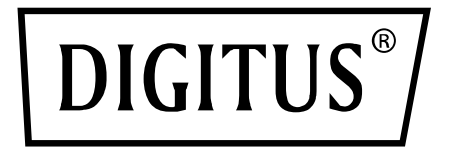

# **KARTA SNMP I SIECIOWA DO SYSTEMÓW ZASILANIA AWARYJNEGO (UPS) ONLINE DIGITUS**

**Skrócona instrukcja obsługi**

DN-170100-1

Do DN-170093-96 / DN-170106-07

# **1. Najważniejsze informacje**

Karta Digitus SNMP obsługuje protokoły SNMPv1/v2 i v3, zapewnia powiadomienia przez e-mail, archiwum zdarzeń i przechowywanie danych historycznych.

## **2. Funkcje**

- Obsługa wielu systemów operacyjnych (Windows, Mac, Linux)
- Zasilacz awaryjny (UPS) może być monitorowany zdalnie przez połączenie sieciowe
- Możliwość korzystania z webowego interfejsu użytkownika
- Obsługa alarmów przez e-mail;
- Zarządzanie prawami wielu użytkowników
- Obsługa protokołu DHCP
- Obsługa zdalnie uruchamianego autotestu, wyłączania i ponownego uruchamiania funkcji UPS (wymaga to kompatybilnego urządzenia UPS)
- Obsługa planowania zadań (planowanie czasowe autotestu, włączania/wyłączania)
- Zdarzenia historyczne i funkcje przechowywania danych historycznych
- Można zdalnie monitorować i zarządzać urządzeniem UPS za pośrednictwem HTTP, SNMP, Modbus TCP/IP
- Pełne zarządzanie zdarzeniami urządzenia (w tym funkcje zapisywania zdarzeń i wysyłania powiadomień)

## **3. Cechy produktu**

1. Metody połączenia sieciowego: oparta na protokole IP łączność LAN, WAN, Internet, bezprzewodowe połączenie Ethernet itp.

- 2. Zarządzanie prawami użytkowników bezpiecznie, z zachowaniem prywatności i niezawodnie
- 3. Obsługa konfiguracji stron internetowych
- 4. Obsługa funkcji planowania zadań, umożliwiającej ustawienie zaplanowanego włączania/wyłączania urządzenia UPS, zaplanowanego rozładowania baterii itp.
- 5. Obsługa przechowywania maksymalnie 50 000 danych historycznych i 50 000 rekordów zdarzeń historycznych
- 6. Zintegrowany zegar systemowy o wyjątkowo długim czasie pracy, obsługa automatycznego mierzenia czasu do synchronizacji czasu
- 7. Obsługa SNMP V1/V2/V3, HTTP, Modbus TCP/IP i innych protokołów sieciowych
- 8. Obsługa IPV6

## **4. Zawartość opakowania**

- Karta SNMP DIGITUS®
- Skrócona instrukcja obsługi

## **5. Interfejs sieciowy**

Interfejs Ethernet 10/100M RJ45 do podłączenia do przełącznika sieciowego

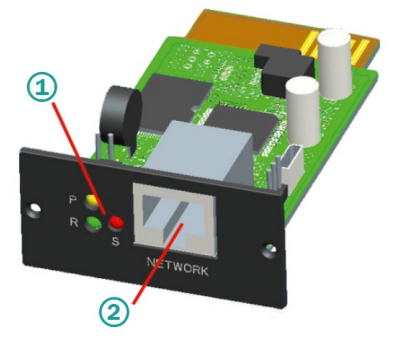

1 wskaźnik statusu 2 interfejs sieciowy

### **5.1 Funkcje kontrolek świetlnych**

- Kontrolka wskazująca tryb pracy kolor żółty (Power), świeci stale
- Kontrolka statusu kolor czerwony (Status), wyłączona podczas normalnej pracy, świeci w przypadku zakłóceń pracy
- Kontrolka wskazująca tryb pracy kolor zielony (Run), miga podczas normalnego wykonywania programu

## **5.2 Instalacja i podłączenie**

- Należy podłączyć kartę SNMP do przeznaczonego do tego gniazda w urządzeniu UPS (gniazdo inteligentne).
- Podłączyć kartę SNMP do komputera kablem sieciowym

## **6. Instalacja i użytkowanie narzędzia SNMP**

**Należy pobrać dane instalacyjne ze strony internetowej:** 

[https://de.assmann.shop/en/Network](https://de.assmann.shop/en/Network-and-Server-Cabinets/Power-Supply/Uninterruptible-Power-Supply-UPS/Accessories/SNMP-WEB-Card)-and-Server-Cabinets/Power-[Supply/Uninterruptible](https://de.assmann.shop/en/Network-and-Server-Cabinets/Power-Supply/Uninterruptible-Power-Supply-UPS/Accessories/SNMP-WEB-Card)-Power-Supply-[UPS/Accessories/SNMP](https://de.assmann.shop/en/Network-and-Server-Cabinets/Power-Supply/Uninterruptible-Power-Supply-UPS/Accessories/SNMP-WEB-Card)-WEB-Card i uruchomić plik "SNMP\_Tool\_20xxxxxx\_V1.x.x.exe", aby rozpocząć instalację oprogramowania. Po zakończeniu instalacji można znaleźć ikonę uruchamiania programu w "Menu Start – Wszystkie programy – SNMP\_Tool".

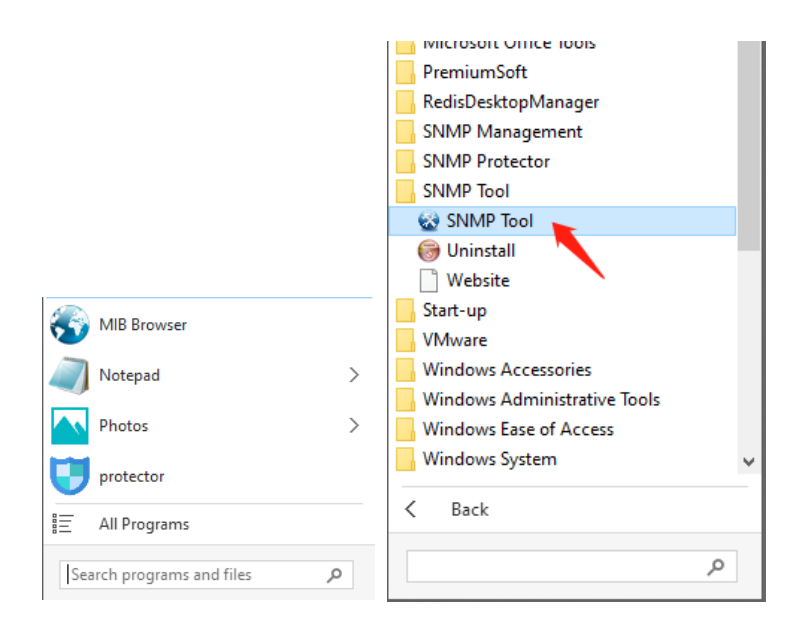

#### **Wyszukiwanie według adresu IP urządzenia: Należy szukać adresu IP karty SNMP za pomocą**  zainstalowanego narzędzia "SNMP-Tool".

- 1. Kliknąć "Wyszukanie urządzenia".
- 2. Wybrać aktualny interfejs sieciowy i kliknąć "Odśwież", aby sprawdzić adres IP karty SNMP w sieci LAN.

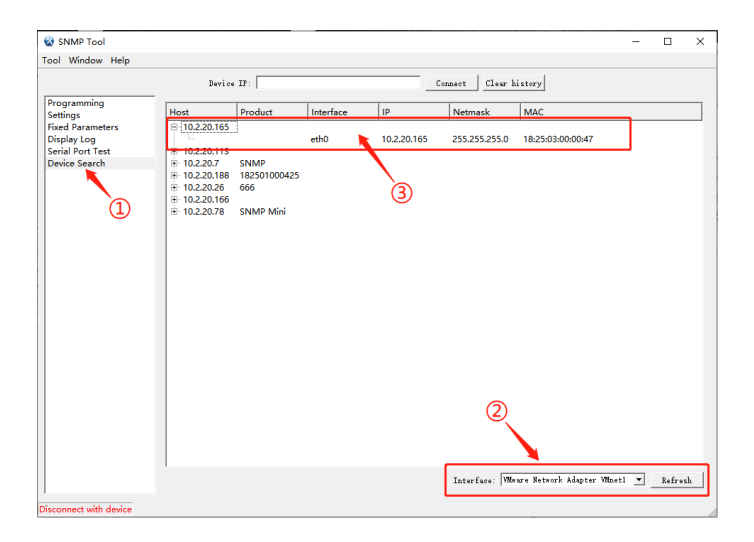

## **7. Logowanie przez Internet**

Połączyć komputer i kartę SNMP z routerem i użyć narzędzia SNMP\_Tool do wyszukania adresu IP. Wpisać adres IP w przeglądarce internetowej, aby zalogować się do systemu monitorowania SNMP.

**Wskazówka:** Przed zalogowaniem się należy zmienić adres IP komputera i upewnić się, że adres IP komputera i adres IP karty SNMP znajdują się w tej samej podsieci.

**Konto domyślne: admin Hasło domyślne: admin**

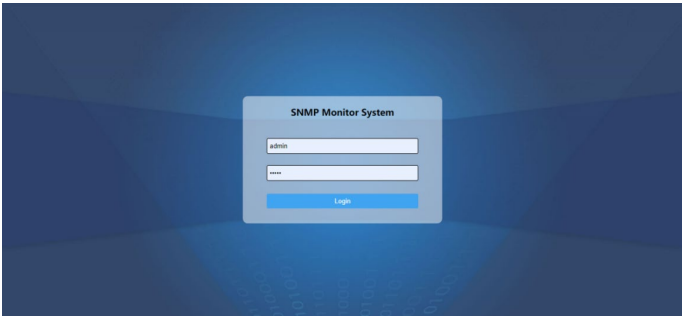

Po udanym zalogowaniu zostanie wyświetlona strona główna, jak pokazano poniżej, i będzie można kliknąć menu po lewej stronie, aby skonfigurować odpowiednie funkcje.

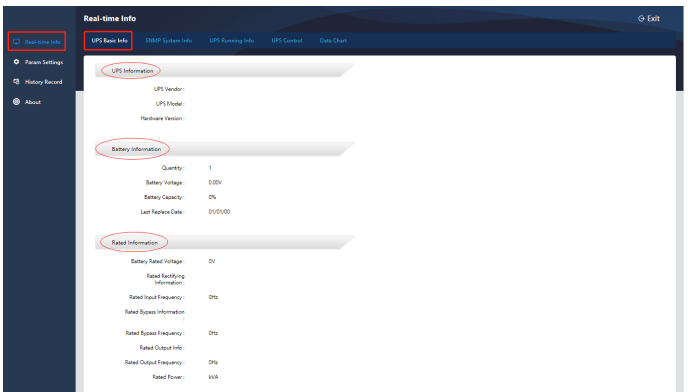

**Wskazówka:** Więcej informacji można znaleźć w naszej instrukcji użytkownika dostępnej w sklepie internetowym: [https://de.assmann.shop/en/Network](https://de.assmann.shop/en/Network-and-Server-Cabinets/Power-Supply/Uninterruptible-Power-Supply-UPS/Accessories/SNMP-WEB-Card)-and-Server-Cabinets/ Power-[Supply/Uninterruptible](https://de.assmann.shop/en/Network-and-Server-Cabinets/Power-Supply/Uninterruptible-Power-Supply-UPS/Accessories/SNMP-WEB-Card)-Power-Supply-[UPS/Accessories/SNMP](https://de.assmann.shop/en/Network-and-Server-Cabinets/Power-Supply/Uninterruptible-Power-Supply-UPS/Accessories/SNMP-WEB-Card)-WEB-Card

Firma Assmann Electronic GmbH oświadcza niniejszym, że deklaracja zgodności wchodzi w zakres dostawy. W przypadku braku deklaracji zgodności można zwrócić się o nią drogą pocztową na podany poniżej adres producenta.

#### **[www.assmann.com](http://www.assmann.com/)**

Assmann Electronic GmbH Auf dem Schüffel 3 58513 Lüdenscheid **Niemcy** 

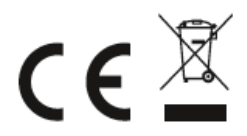